# **Amazon S3 Export Integration v2**

Amazon Simple Storage Service (Amazon S3) is an object storage service that offers scalability, data availability, security, and performance. Amazon S3 provides features for data organization and configuration of access controls for your business, organization, and compliance requirements.

This TD export integration allows you to write job results from Treasure Data directly to Amazon S3.

# <span id="page-0-0"></span>What can you do with this Integration?

- **Create buckets**: Create and name a bucket that stores data.
- **Storing data**: Store an infinite amount of data in a bucket.

# <span id="page-0-1"></span>Differences between Amazon S3 Export Integration v2 and Amazon S3 Export Integration v1

Review information in the following table to understand the differences and potential advantages between v2 and v1.

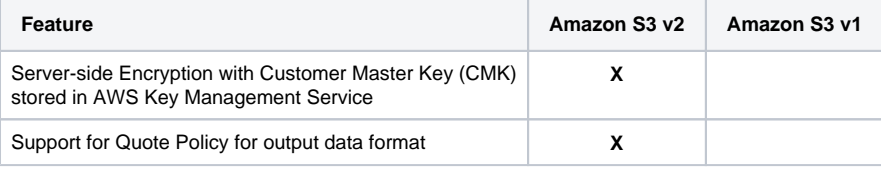

An update to provide support for AssumeRole is coming in Spring 2022.ወ

#### This topic includes:

- [What can you do with this Integration?](#page-0-0)
- [Differences between Amazon S3 Export Integration v2 and Amazon S3 Export Integration v1](#page-0-1)
- [Prerequisites](#page-0-2)
- [Requirements and Limitations](#page-0-3)
- [About S3 Server-Side Encryption](#page-1-0)
- [About KMS Server-Side Encryption](#page-1-1)
- [About File Formats for S3](#page-1-2)
- [Use the TD Console to Create a Connection](#page-2-0)
	- [Create a New Authentication](#page-2-1)
- [Define your Query](#page-3-0)
	- IntegratioExportn Parameters for S3
	- [Example Query](#page-6-0)
- [\(Optional\) Schedule the Query](#page-6-1)
	- [Custom cron... Details](#page-7-0)
	- [Execute the Query](#page-8-0)
- [\(Optional\) Configure Export Results in Workflow](#page-8-1)
	- [S3 \(v2\) Configuration Keys](#page-8-2)
	- [Example Workflow for S3 \(v2\)](#page-9-0)
- [\(Optional\) Configure Export Results in CLI](#page-9-1)
	- [Example for CLI command for S3 \(v2\)](#page-9-2)

## <span id="page-0-2"></span>**Prerequisites**

- **Basic knowledge of Treasure Data, including the [TD Toolbelt.](https://toolbelt.treasuredata.com/)**
- For AWS: the IAM User
	- with s3:PutObject, s3:AbortMultipartUpload permissions
	- $\bullet$ with kms:Decrypt, kms:GenerateDataKey\* permissions when selecting sse-kms setting

## <span id="page-0-3"></span>Requirements and Limitations

- The default query result limit for export to S3 is 100GB. you could config part size setting up to 5000 (MB), the file limit will be about 5TB.
- The default export format is [CSV RFC 4180](http://www.ietf.org/rfc/rfc4180.txt).

• Output in TSV, JSONL format is also supported.

# <span id="page-1-0"></span>About S3 Server-Side Encryption

You can encrypt upload data with [AWS S3 Server-Side Encryption.](http://docs.aws.amazon.com/AmazonS3/latest/dev/UsingServerSideEncryption.html) You don't need to prepare an encryption key. Data will be encrypted at the server side with 256-bit Advanced Encryption Standard (AES-256).

Use the Server-Side Encryption bucket policy if you require server-side encryption for all objects that are stored in your bucket. When you have server-side encryption enabled, you don't have to turn on the SSE option. However, job results might fail if you have bucket policies to reject HTTP requests without encryption information.

# <span id="page-1-1"></span>About KMS Server-Side Encryption

You can encrypt upload data with [Amazon S3-managed encryption keys \(SSE-S3\).](https://docs.aws.amazon.com/AmazonS3/latest/userguide/UsingKMSEncryption.html)

When you enable AWS KMS for server-side encryption in Amazon S3

- if not input KMS key id, it will create/using the default KMS key
- if input KMS Key ID, you must choose asymmetric CMK, not asymmetric CMKs
- The AWS KMS CMK must be in the same Region as the bucket

### <span id="page-1-2"></span>About File Formats for S3

For both CSV, TSV, JSONL formats, the following table lists options you can use to customize the final format of the files written into the destination:

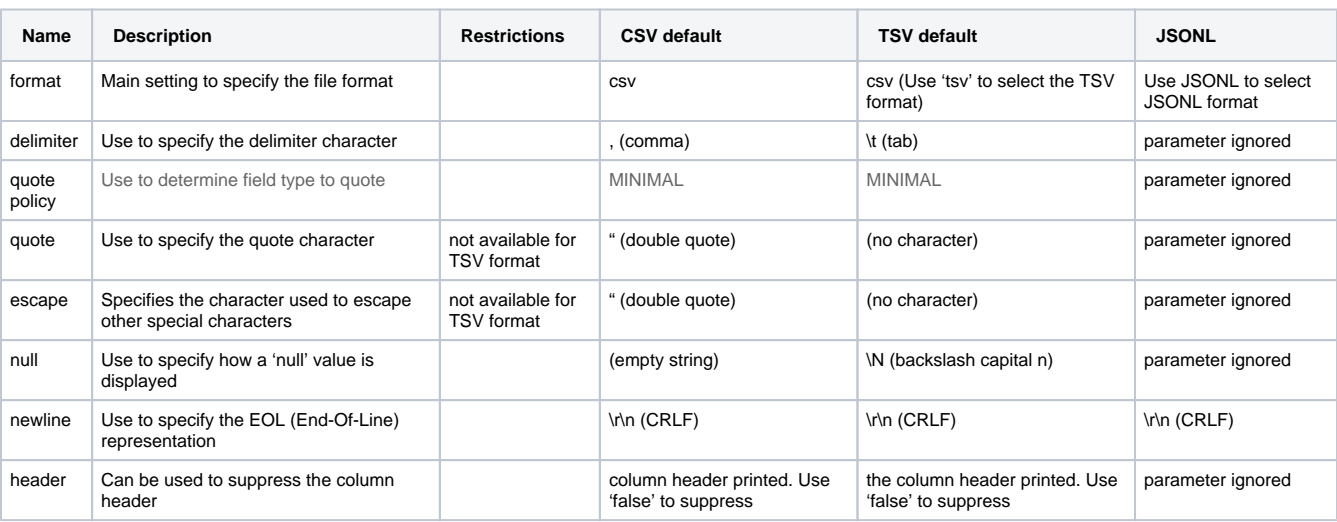

The following example shows a default sample output in CSV format when no customization is requested:

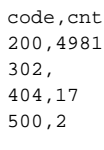

When the format=tsv, delimiter=|, and null=NULL options are specified. The output changes to:

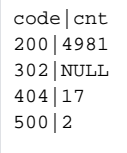

When the format=jsonl. The output changes to:

```
{"code": 200, "cnt": 4981}
{"code": 302, "cnt": null}
{"code": 404, "cnt": 17}
{"code": 500, "cnt": 2}
```
## <span id="page-2-0"></span>Use the TD Console to Create a Connection

In Treasure Data, you must create and configure the data connection prior to running your query. As part of the data connection, you provide authentication to access the integration.

### <span id="page-2-1"></span>Create a New Authentication

- 1. Open **TD Console**.
- 2. Navigate to **Integrations Hub** > **Catalog**.
- 3. Search for S3 and select AmazonS3.
- 4. Select **Create Authentication**.

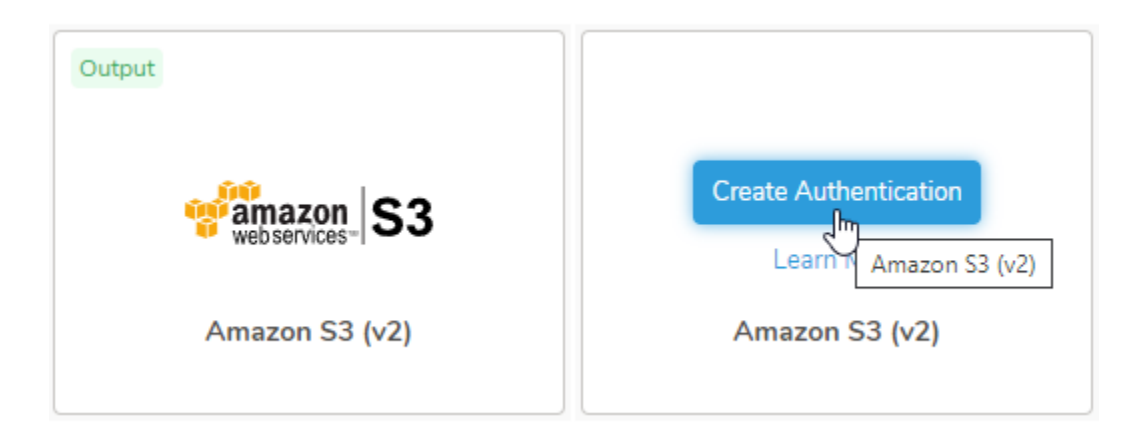

#### 5. Type the credentials to authenticate:

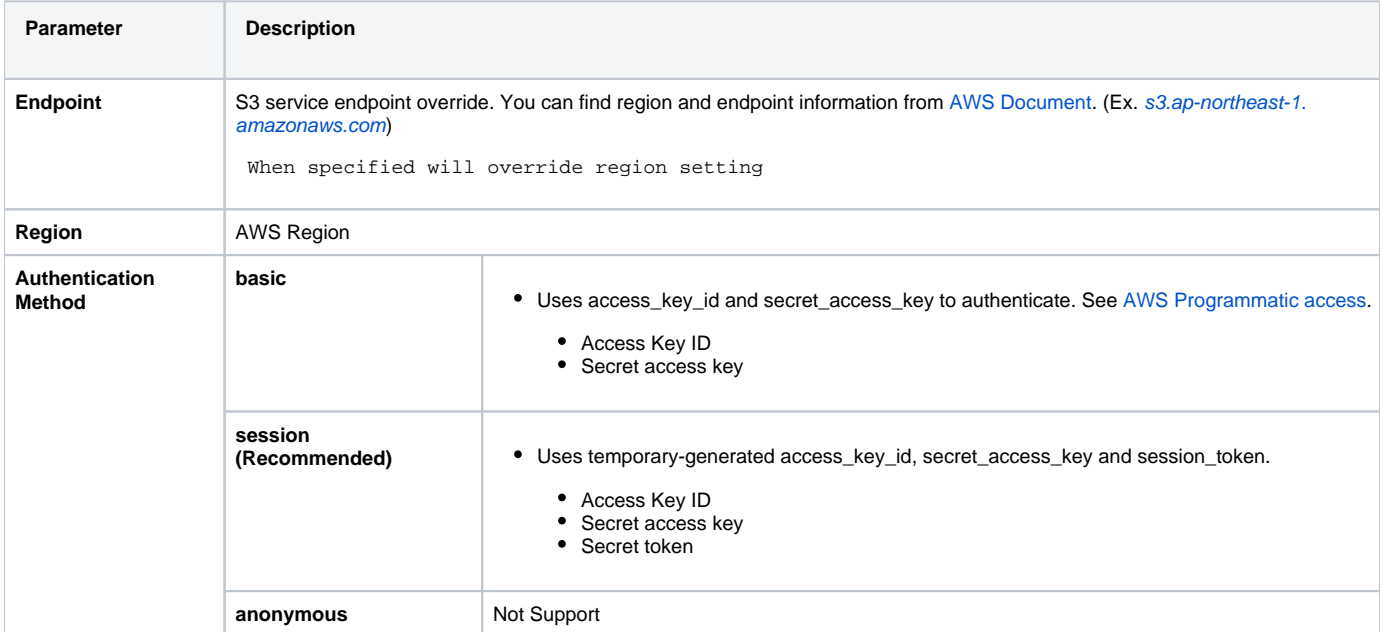

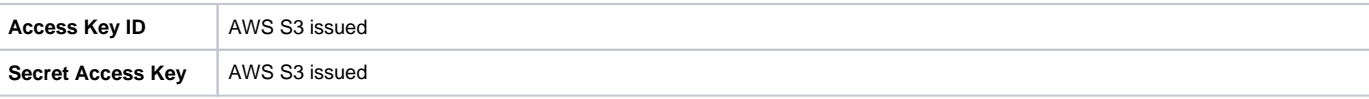

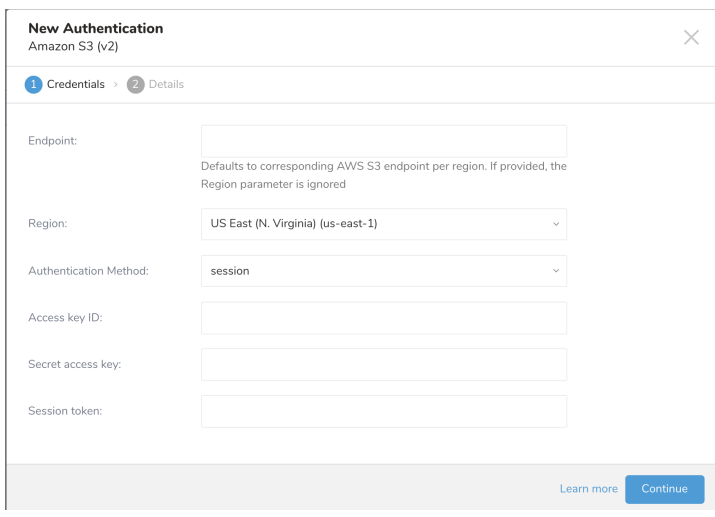

#### 6. Select **Continue**.

- 7. Type a name for your connection.
- 8. Select Done.

# <span id="page-3-0"></span>Define your Query

- 1. Complete the instructions in [Creating a Destination Integration](https://docs.treasuredata.com/display/PD/Creating+a+Destination+Integration).
- 2. Navigate to **Data Workbench > Queries**.
- 3. Select a query for which you would like to export data.
- 4. Run the query to validate the result set.
- 5. Select **Export Results**.

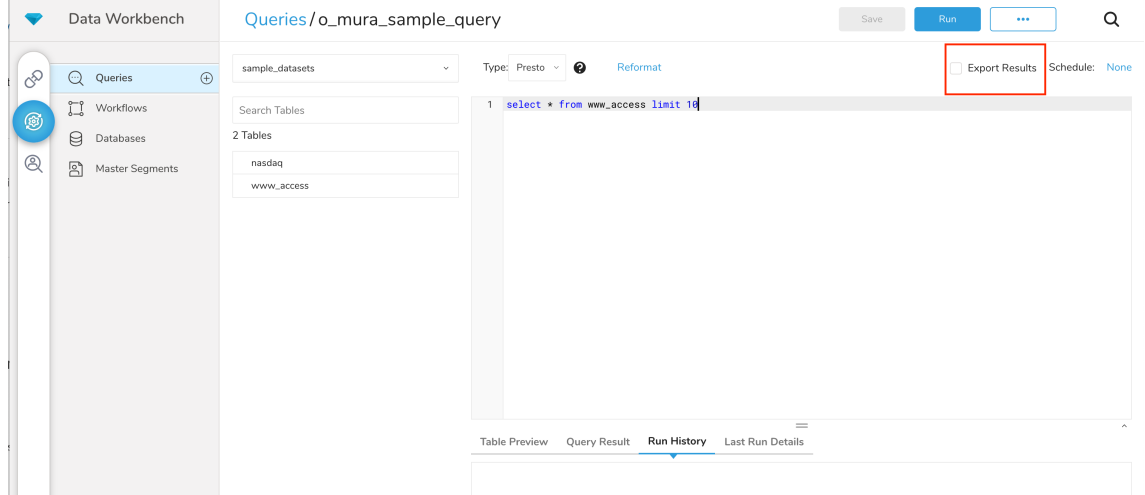

# 1. Select an existing integration authentication.

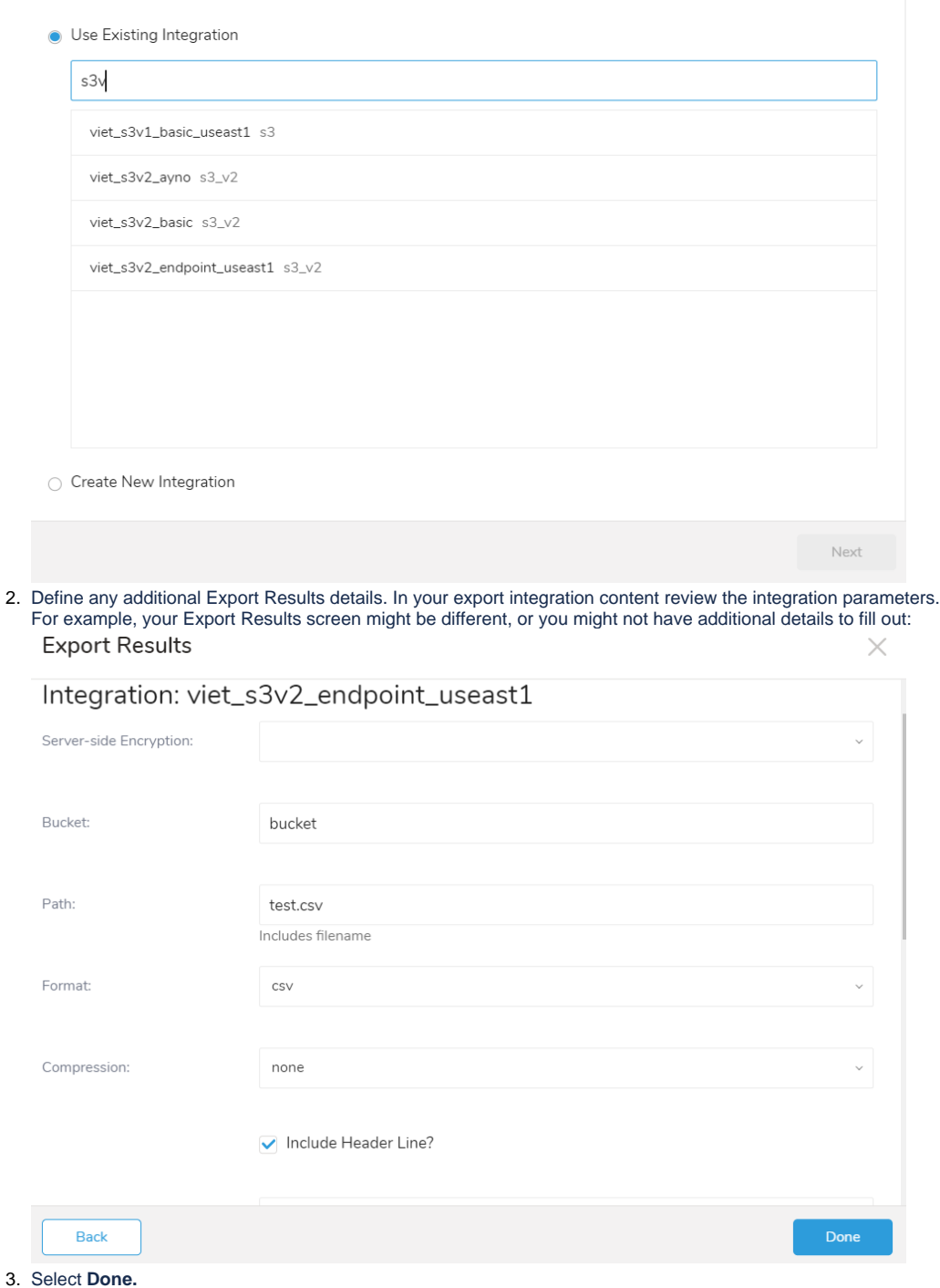

- 4. Run your query
- 5. Validate that your data moved to the destination you specified.

<span id="page-4-0"></span>IntegratioExportn Parameters for S3

### Integration: viet\_s3v2\_endpoint\_useast1

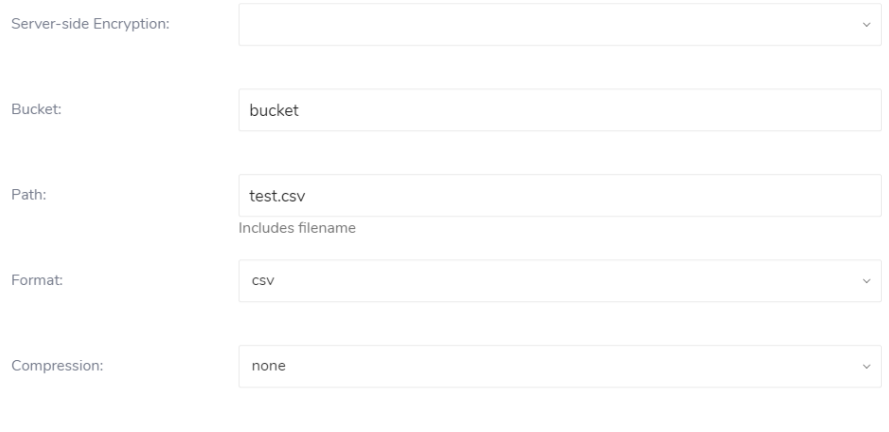

#### Include Header Line?

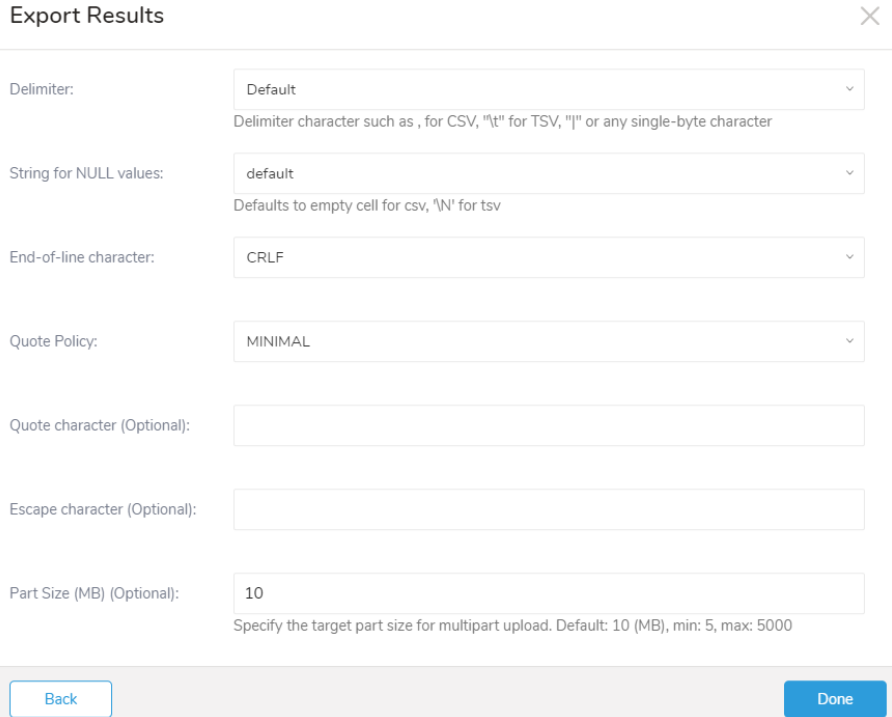

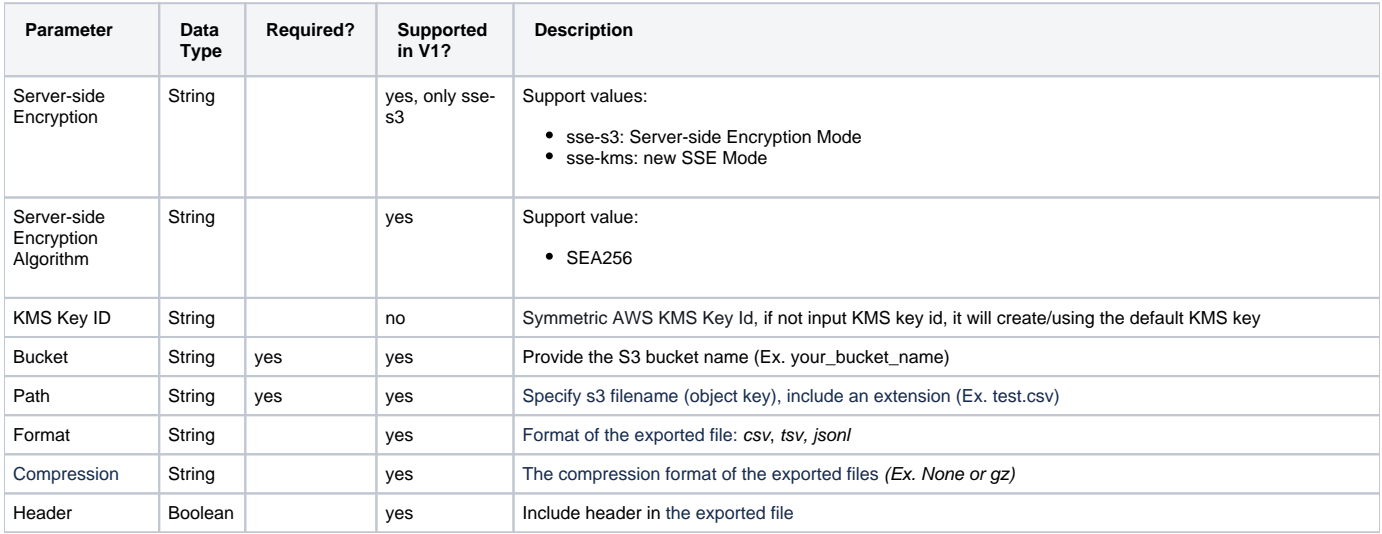

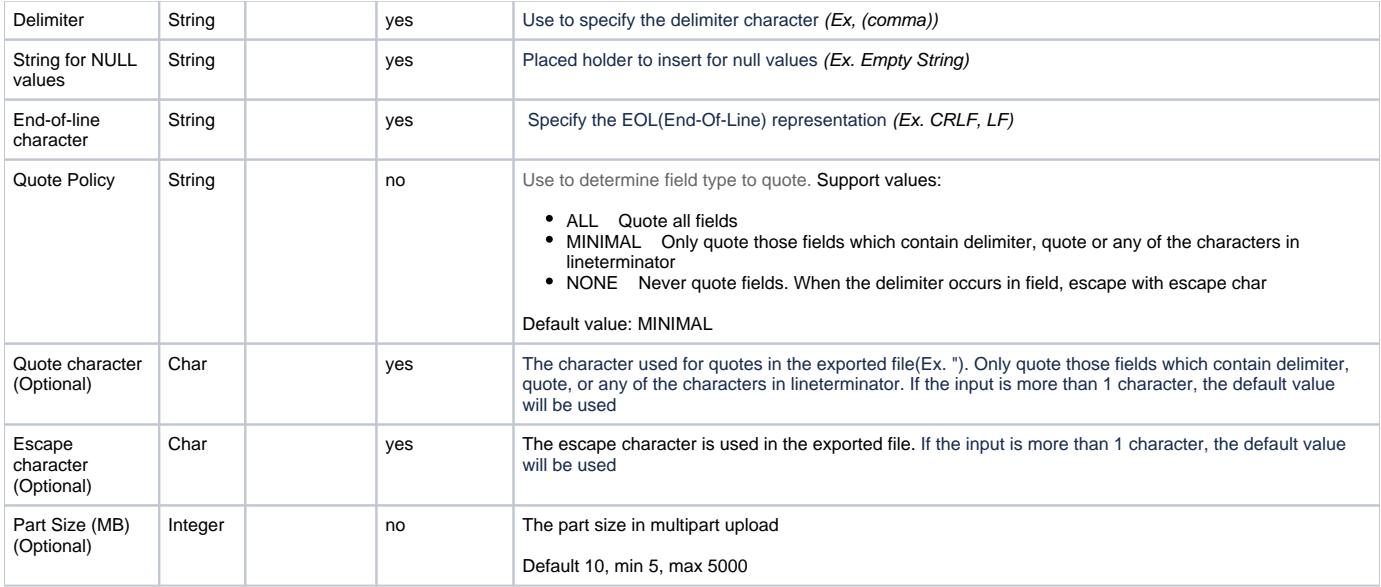

### <span id="page-6-0"></span>Example Query

```
SELECT * FROM www_access
```
# <span id="page-6-1"></span>(Optional) Schedule the Query

You can use Scheduled Jobs with Result Export to periodically write the output result to a target destination that you specify.

#### 1. Navigate to **Data Workbench > Queries**.

- 2. Create a new query or select an existing query.
- 3. Next to **Schedule**, select None.

### Schedule: None

4. In the drop-down, select one of the following schedule options.

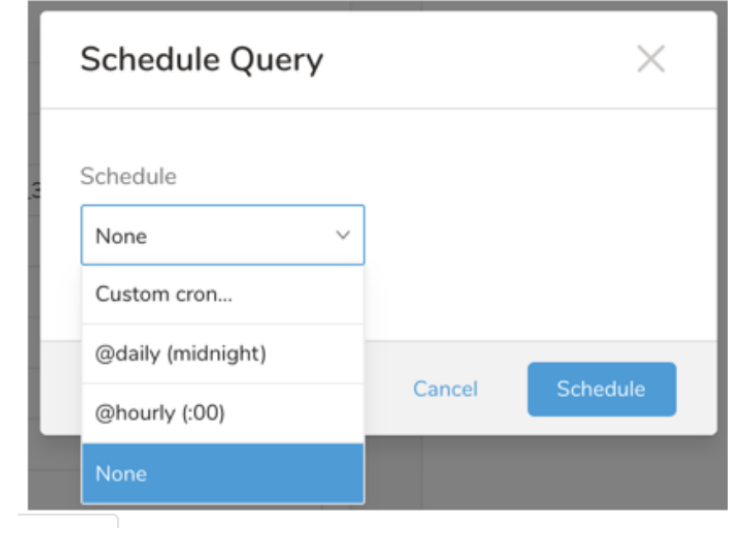

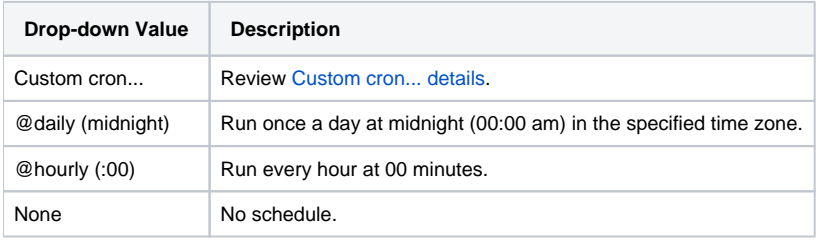

### <span id="page-7-0"></span>**Custom cron... Details**

ł.

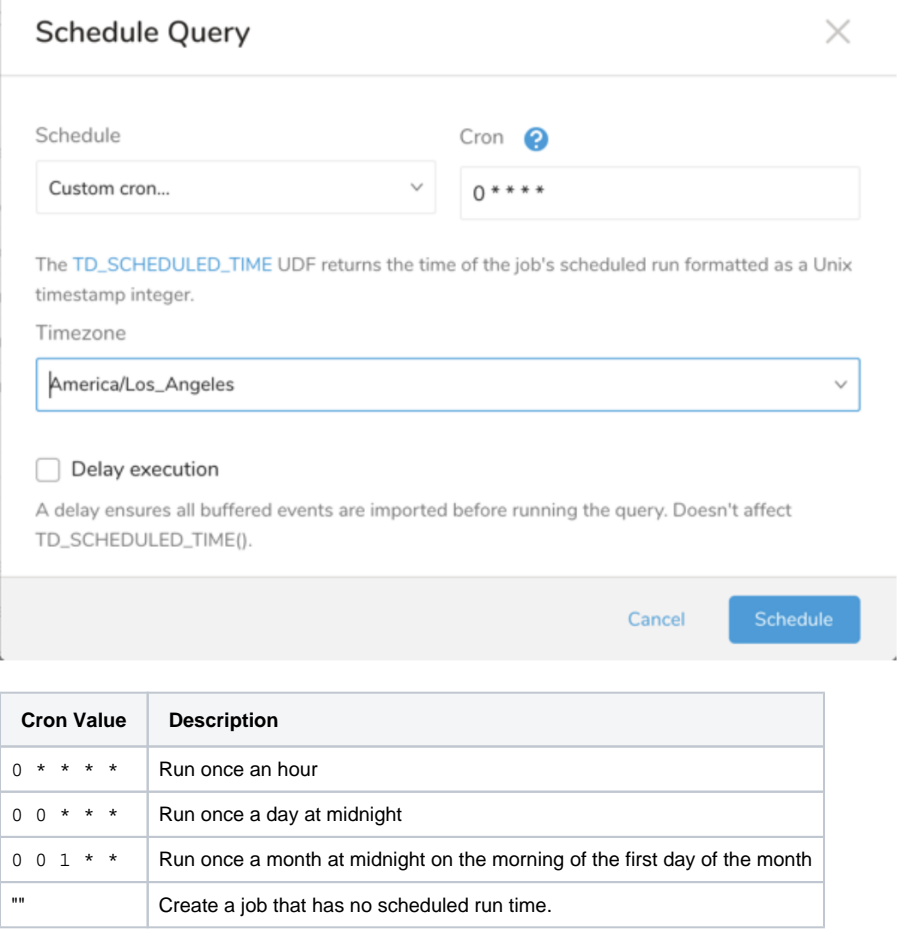

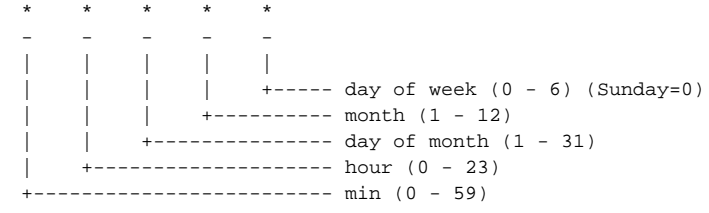

The following named entries can be used:

- Day of Week: sun, mon, tue, wed, thu, fri, sat
- Month: jan, feb, mar, apr, may, jun, jul, aug, sep, oct, nov, dec

A single space is required between each field. The values for each field can be composed of:

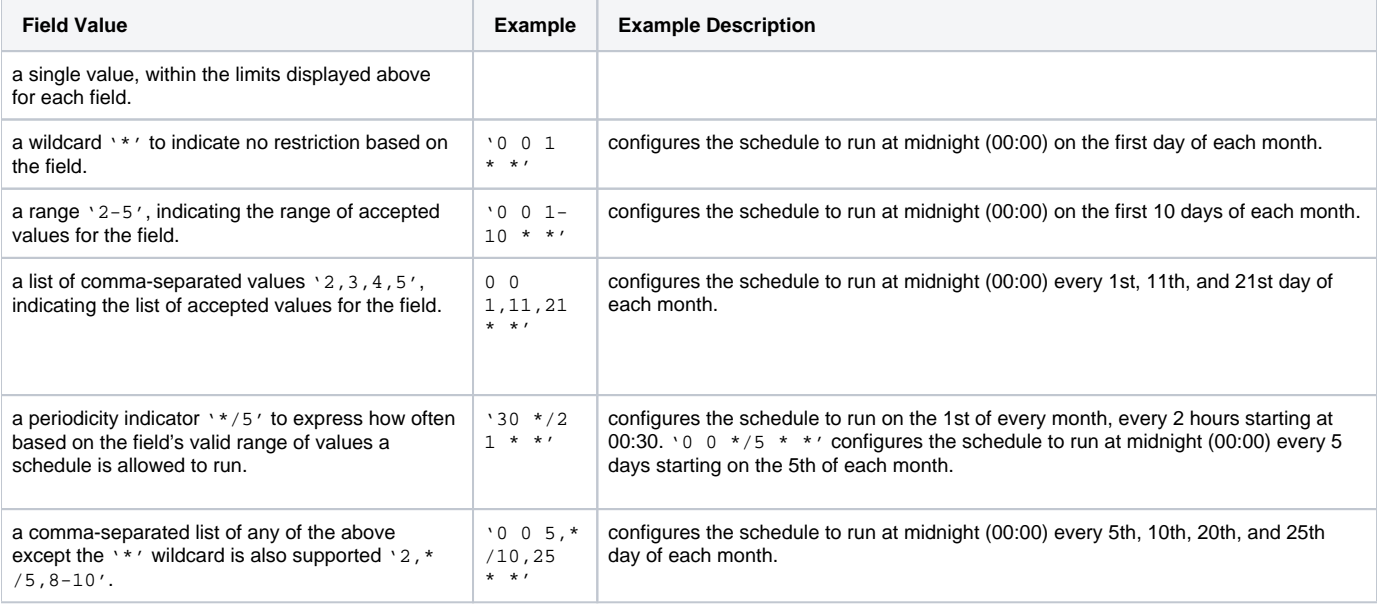

5. (Optional) If you enabled the Delay execution, you can delay the start time of a query.

### <span id="page-8-0"></span>Execute the Query

⋒

Save the query with a name and run, or just run the query. Upon successful completion of the query, the query result is automatically imported to the specified container destination.

Scheduled jobs that continuously fail due to configuration errors may be disabled on the system side after several notifications.

# <span id="page-8-1"></span>(Optional) Configure Export Results in Workflow

Within Treasure Workflow, you can specify the use of this data connector to export data.

Learn more at [Exporting Data with Parameters.](https://docs.treasuredata.com/display/PD/Exporting+Data+with+Parameters)

### <span id="page-8-2"></span>**S3 (v2) Configuration Keys**

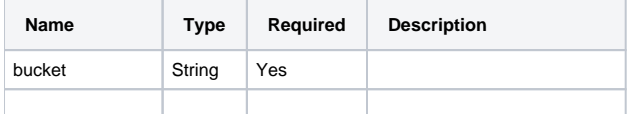

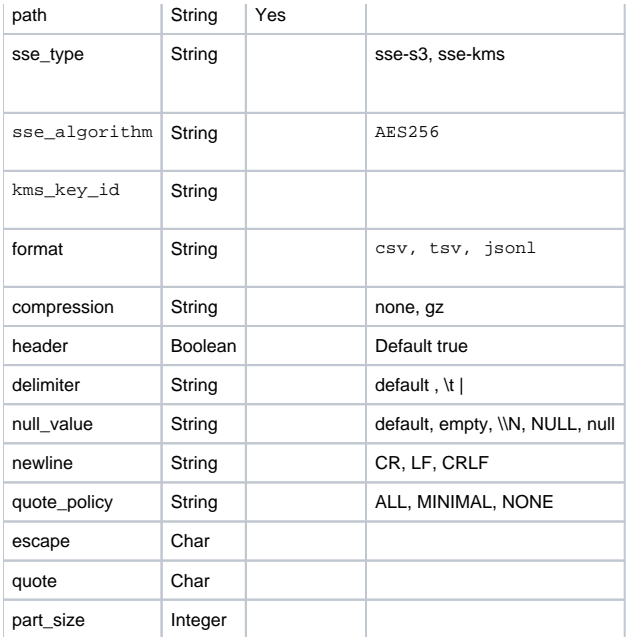

#### <span id="page-9-0"></span>**Example Workflow for S3 (v2)**

```
_export:
  td:
  database: td.database
+s3v2_test_export_task:
  td>: export_s3v2_test.sql
  database: ${td.database}
  result_connection: s3v2_conn
  result_settings:
          bucket: my-bucket
          path: /path/to/target.csv
          sse_type: sse-s3
          format: csv
           compression: gz
           header: false
    delimiter: default
    null_value: empty
     newline: LF
          quote_policy: MINIMAL
           escape: '"'
           quote: '"'
           part_size: 20
```
# <span id="page-9-1"></span>(Optional) Configure Export Results in CLI

To output the result of a single query to an S3 buck add the --result option to the td query command. After the job is finished, the results are written into your s3

You can specify detailed settings to export your S3 via --result parameter.

#### <span id="page-9-2"></span>**Example for CLI command for S3 (v2)**

```
td query \
--result '{"type":"s3_v2","auth_method":"basic","region":"us-east-2","access_key_id": "************","
secret_access_key":"***************","bucket":"bucket_name","path":"path/to/file.csv","format":"csv","
compression":"none","header":true,"delimiter":"default","null_value":"default","newline":"CRLF","quote_policy":"
NONE","part_size":10}' \
-w -d testdb \
"SELECT 1 as col" -T presto
```